## Project 3: jQuery color picker

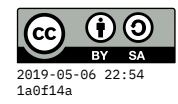

## **Starting point**

In class, I've been developing a simple color tool using jQuery. The latest code is in:

- [jqdemo/colors.html](https://gitlab.liu.edu/cs120s19/cs120pub/blob/master/jqdemo/colors.html)
- [jqdemo/colors.css](https://gitlab.liu.edu/cs120s19/cs120pub/blob/master/jqdemo/colors.css)
- [jqdemo/colors.js](https://gitlab.liu.edu/cs120s19/cs120pub/blob/master/jqdemo/colors.js)

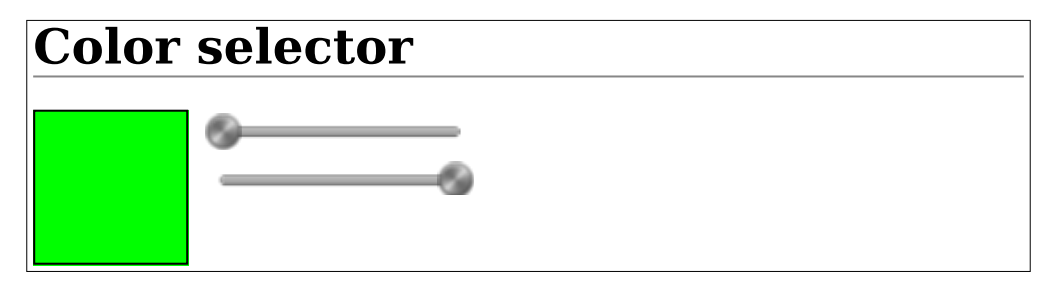

Figure 1: Initial color selector only has sliders for red/green

If you have previously cloned the  $cs120$ pub<sup>1</sup> folder, you can go to that directory in your terminal and request it to download any updates:

```
cd ~/Desktop/cs120pub
git pull
```
But make sure you make any changes in *your own* cs120 folder, not in cs120pub.

## **Requirements**

Your task for this assignment is to extend the color selector as follows:

- 1. Add the slider corresponding to the blue channel, and make sure it works.
- 2. Make the rgb specification appear on the page itself, not just in the console.
- 3. Provide a palette of several predefined colors. Here is how I recommend starting it:

```
<div id="palette">
  <div style="background:#000000"></div>
  <div style="background:#ffffff"></div>
  <div style="background:#c25a5a"></div>
  <div style="background:#c2c25a"></div>
</div>
```
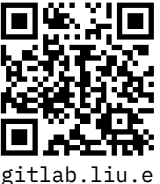

 $^1$ gitlab.liu.e du/cs120s19/ cs120pub

Then you can use CSS rules to make sure the child divs pile up left-to-right (float them to the left) and have a fixed width and height. The selector for that rule can be div#palette  $>$  div.

4. When our user clicks on a color in the palette, it *loads* that predefined color into the swatch (the larger box), **and** the sliders, **and** the rgb(…) display. One trick I used for this is to use .css to grab the background color property (which conveniently is already in the  $rgb(\dots)$  format) and then convert it from a string into a record containing the three components.

```
var rgb = getRGB($(this).css("background-color"))
red = rgb.red
green = rgb.green
blue = rgb.blue
```
where ge<code>tRGB</code> was from this StackOverflow answer $^2\colon$ 

```
// https://stackoverflow.com/questions/34980574/how-to-extract-color-values-from-rgb-string-in-javascript
function getRGB(str){
```

```
var match = str.match(
    \gammargba?\((\d{1,3}), ?(\d{1,3}), ?(\d{1,3})\)?(?:, ?(\d(?:\.\d?))\
);
return match ? {
    red: match[1],
    green: match[2],
    blue: match[3]
} : {};
```
5. Finally, when our user clicks on the swatch (the larger box), it **adds** that color to the palette! To construct a brand new element dynamically with jQuery, you can use syntax like this:

```
var elt = $(''<div></div>)''elt.css("background-color", …)
```
Unfortunately, it will not pick up the click handler specified for previously-existing elements, so you will need to specify the click handler separately:

elt**.**click**(**…**)**

**}**

And then you can add it to the end of a parent element using:

```
$("div#palette").append(elt)
```
Below is a screenshot of my solution.

w.com/a/3498 0657/288195

<span id="page-2-0"></span>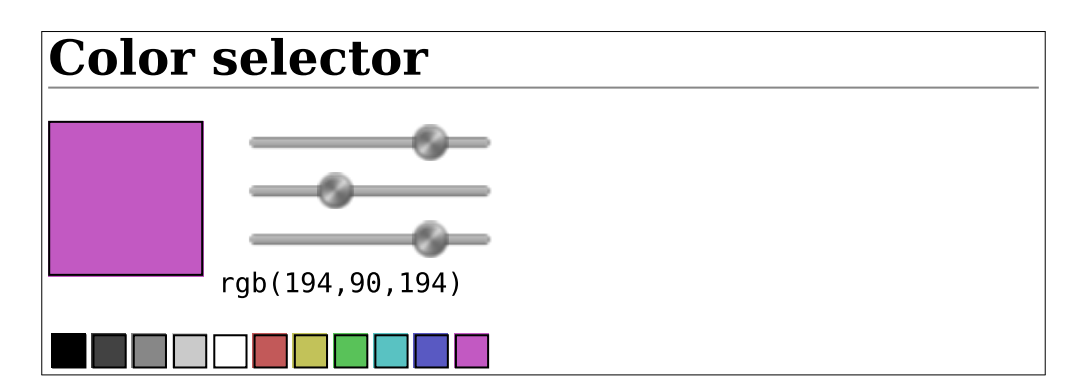

Figure 2: Color selector with palette